# SY110SA Utility Users Manual

Version 1.50

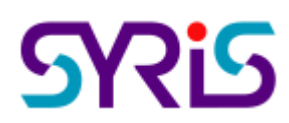

© 2005 by SYRIS Technology Corp.

#### **SY110SA Connect**

- **1. Activate utility of SY110SA, then click the button of Connect. The software will be on-line according to the port that was connected to SY110SA .**
- **2. Input the initial password then click Connect If the input is the same as Initial PIN of SY110SA, the state line will show Communication to approve. If the input is NOT the same as Initial PIN of SY110SA, the state line will show Communication ok.**
- **3. If the state is shown "Communication to approve", the users can modify password that was initialed by hardware and manage parameter. If the state is shown "Communication ok", the users can't modify password or manage parameter.**
- **4. Communication Error will be shown when the connection have not connected correctly with computer.**

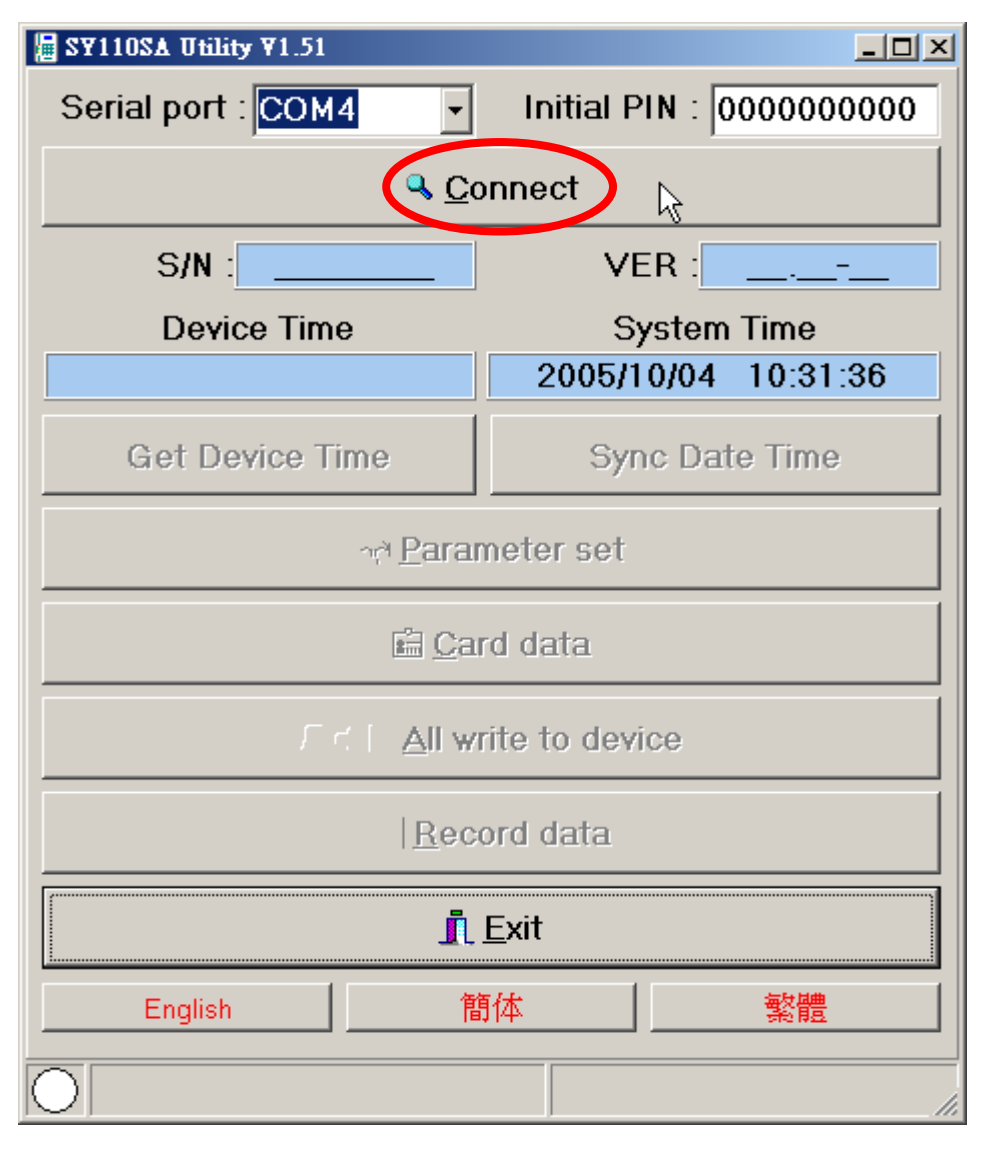

### **Get Device Time:**

**The function can help you get the time of SY110SA immediately .** 

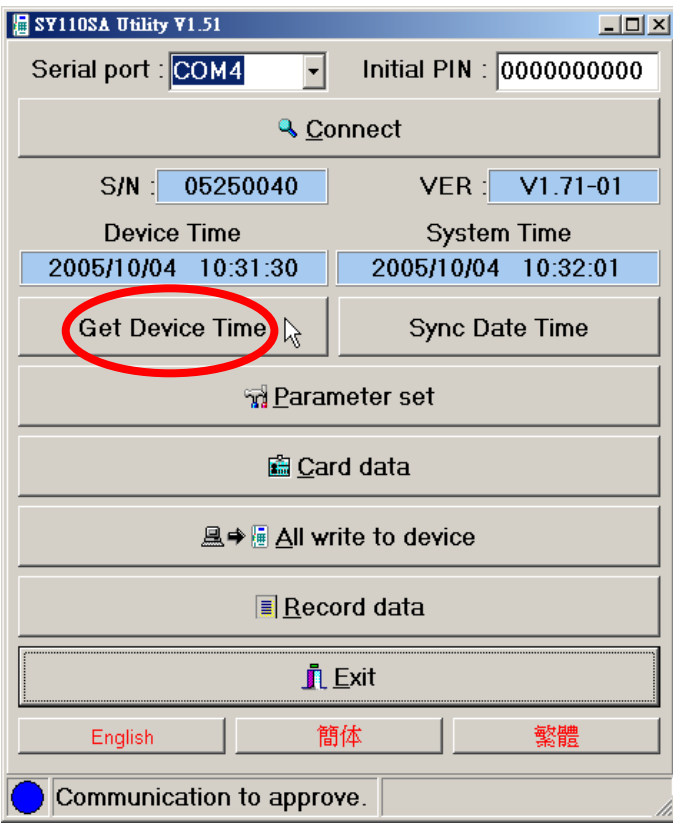

## **Sync Date Time:**

**The function can help you keep your local computer up-to-date with the current time of SY110SA.** 

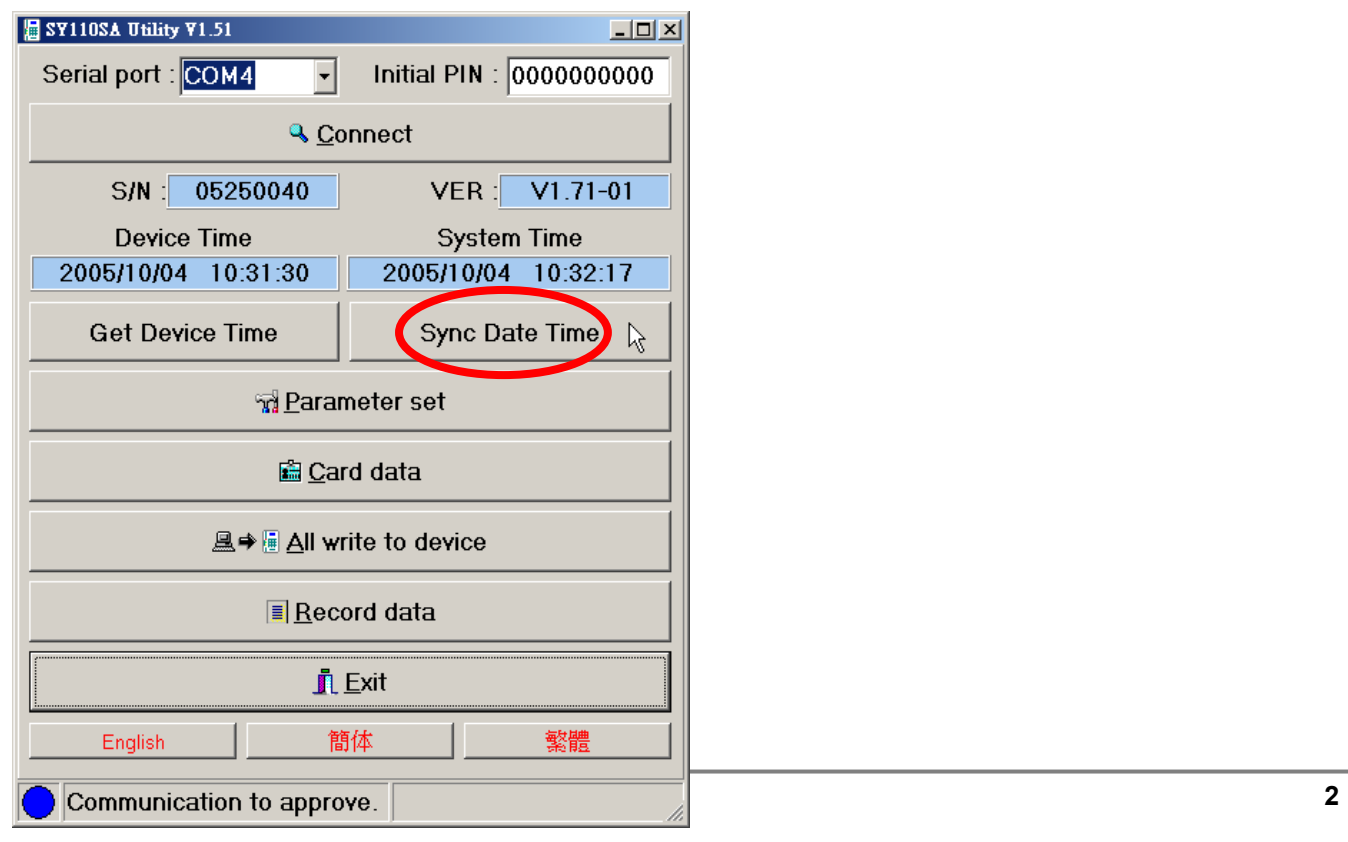

#### **Parameter set**

- **1. Read from device:The system will read the value of parameters that was checked above of the device .**
- **2. Write to device:** 
	- **The system will set the value of parameters that was checked above to the device .**
	- **When the state of system is "Communication to approve", users can set the value of parameter to the device .**
- **3. Read from file:Read the file of device parameter value . (Parameter data file)**
- **4. Write to file:It will set the value of parameter into the file. (Parameter data file)**
- **5. Clear screen data:It will clean all data on screen.**
- **6. Set the initial PIN:**

**If the state is "Communication to approve", you can modify password that was initialed by hardware.**

 $\nabla$  Card parameter  $\nabla$  Output parameter  $\nabla$  Input parameter  $⊽$  **Alarm parameter** ■ Aead from device **A**  $\bullet$  <mark>le</mark> Write to device **4 Read from file El Write to file** O Clear screen data 图 Set initial PIN

 $\nabla$  Master parameter

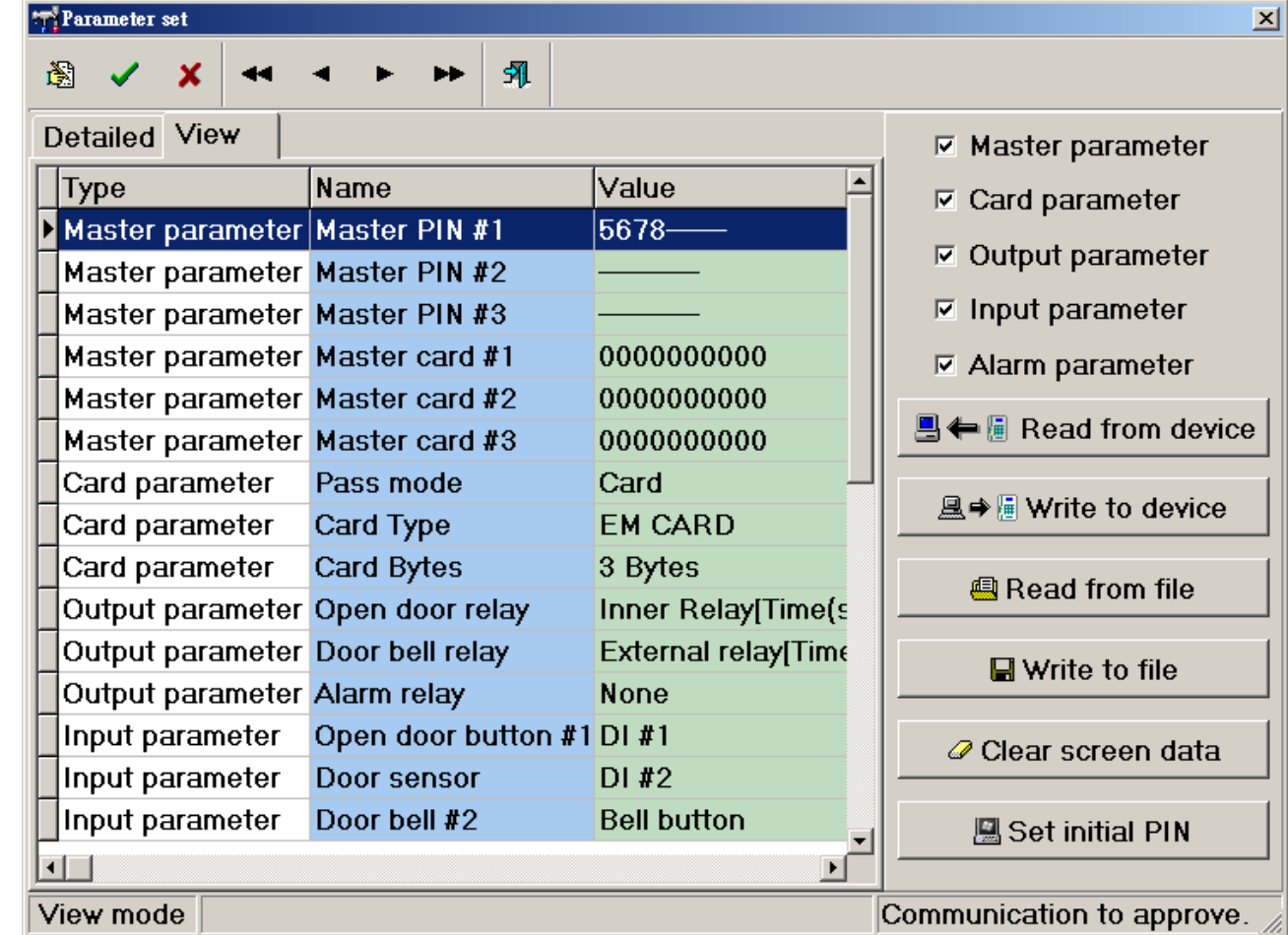

**© 2005 by SYRIS Technology Corp. 3**

### **Card data**

- **1. Read from device:The system will read the card data according to the setting of CardNo.**
- **2. Write to device:** 
	- **The system will set the card data according to the setting of CardNo to device.**
	- **If the option of "Delete all cards"was checked, system will delete all card data of device before set card data to device.**
- **3. Delete all cards:Delete all card data which are saved in the device.**
- **4. Read from file:Read the file of card data. (Card data file)**
- **5. Write to file:Write the card data into the file. (Card data file)**
- **6. Clear screen data: It will clean all data on screen.**
- **7. Quick add card:See the detail operation procedures as next page.**

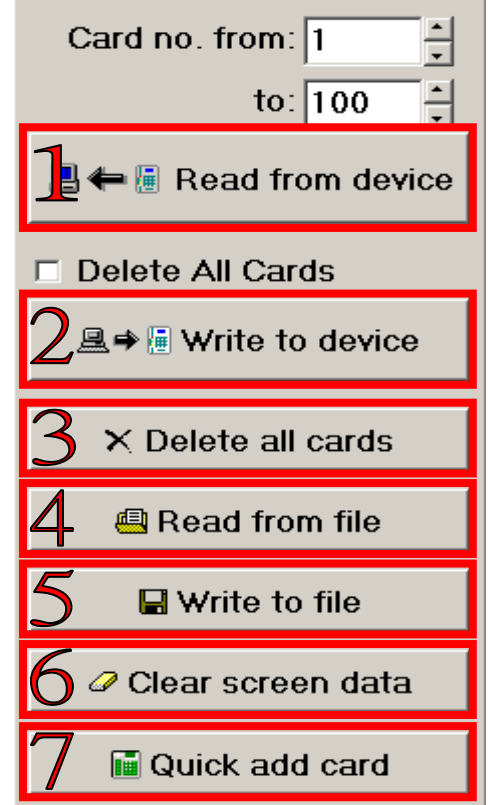

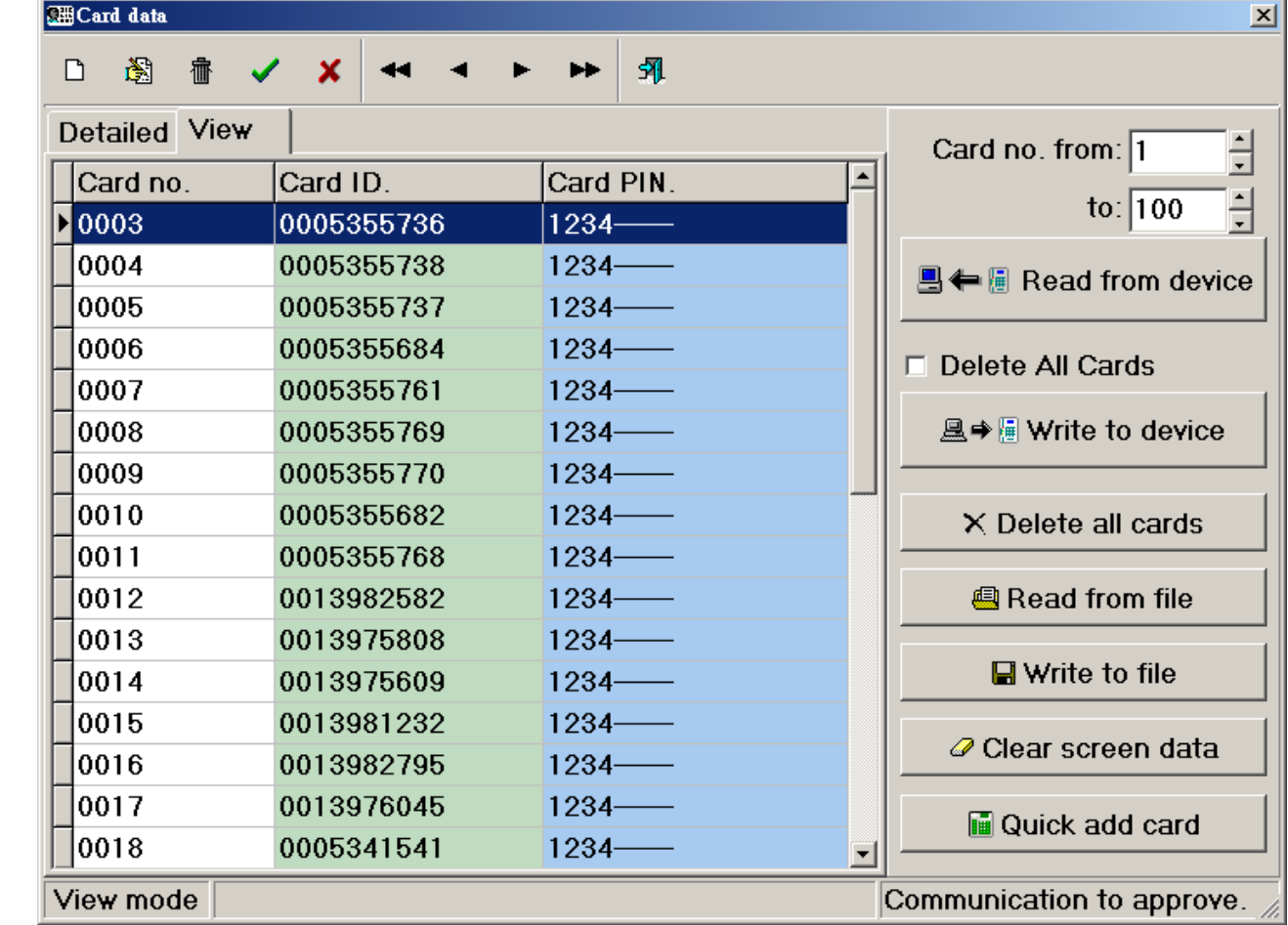

#### **Increase cards fast**

- **1. Click ... iii** Quick add card
- **2. If the password of card was required, please enter the password to the field of Card PIN.**

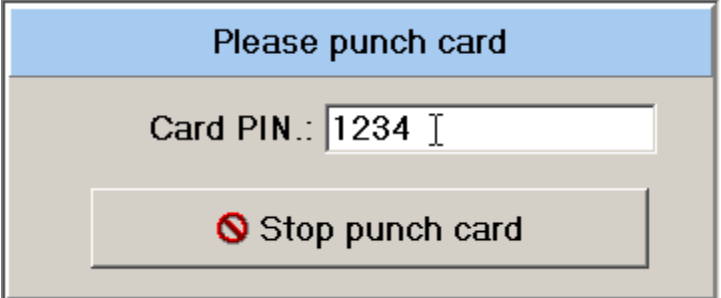

- **3. Punch card to SY110SA to add the card data.**
- **4. If the card was added, please click**  $\bigotimes$  **Stop punch card**  $\bigotimes$ 5. **Click**  $\blacksquare \Leftrightarrow \blacksquare$  Read from device to transfer card data that were added to

**device.**

#### **Write all data to device**

**It will refer to the saved files of parameter data file and card data file and write all data to SY110SA quickly.** 

- **1. Click**  $\mathbb{R}^+$   $\mathbb{R}^+$   $\mathbb{R}$   $\mathbb{R}$  write to device  $\mathbb{R}$
- **2. Set the path or file location of Parameter file and Card data file correctly.**
- **3. Connect device of SY110SA to port of local computer and click Write to device.**

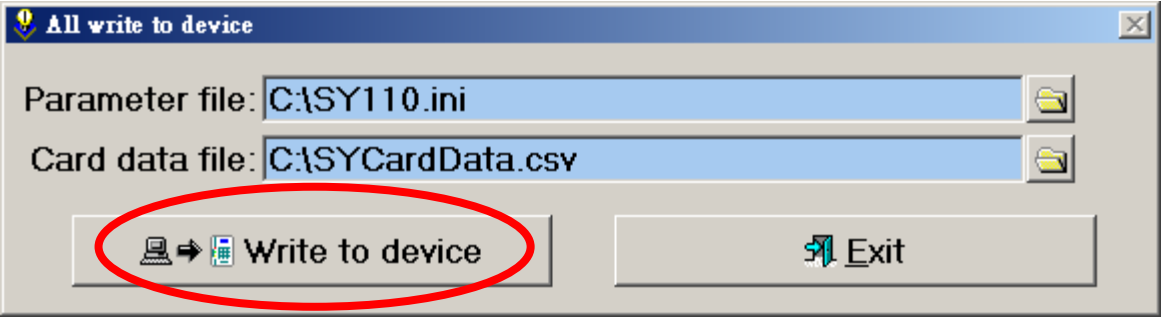

- **4. Before clicking button of All write to device, you must enter correct password that is the same as initial password in SY110SA. It will allow you to set the value of management parameter setting to device.**
- 5. **System will remove all data of cards in the device before writing data to the device.**

### **Record data**

- **1. Read from device : System will get the punch card record from device according to number of records.**
- **2. Print preview : Preview the report of punch card record.**
- **3. Read from file: Read the punch card data file. (Card data file)**
- **4. Write to file: Save the punch card data to file. (Card data file)**
- **5. Clear screen data:Clean all data on screen.**

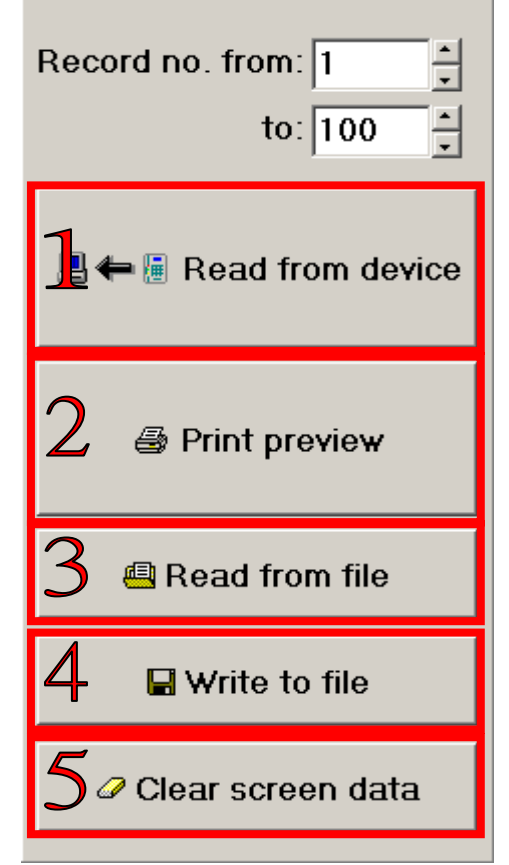

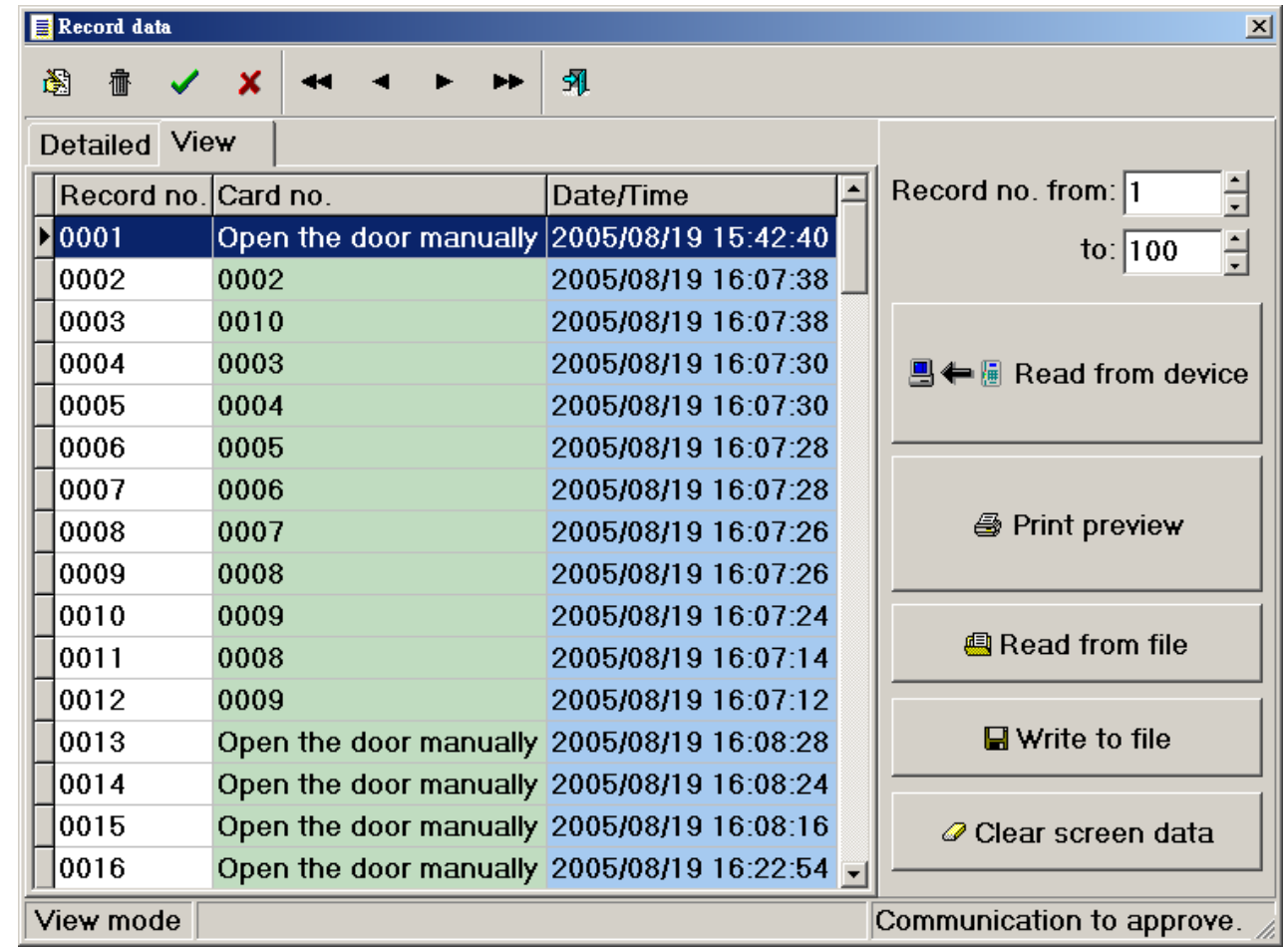

**© 2005 by SYRIS Technology Corp. 7**

## **The Language Setting**

**The system provides three kinds of language which are English** 、 **Chinese (Simplified)**、**Chinese (Traditional) to the software.** 

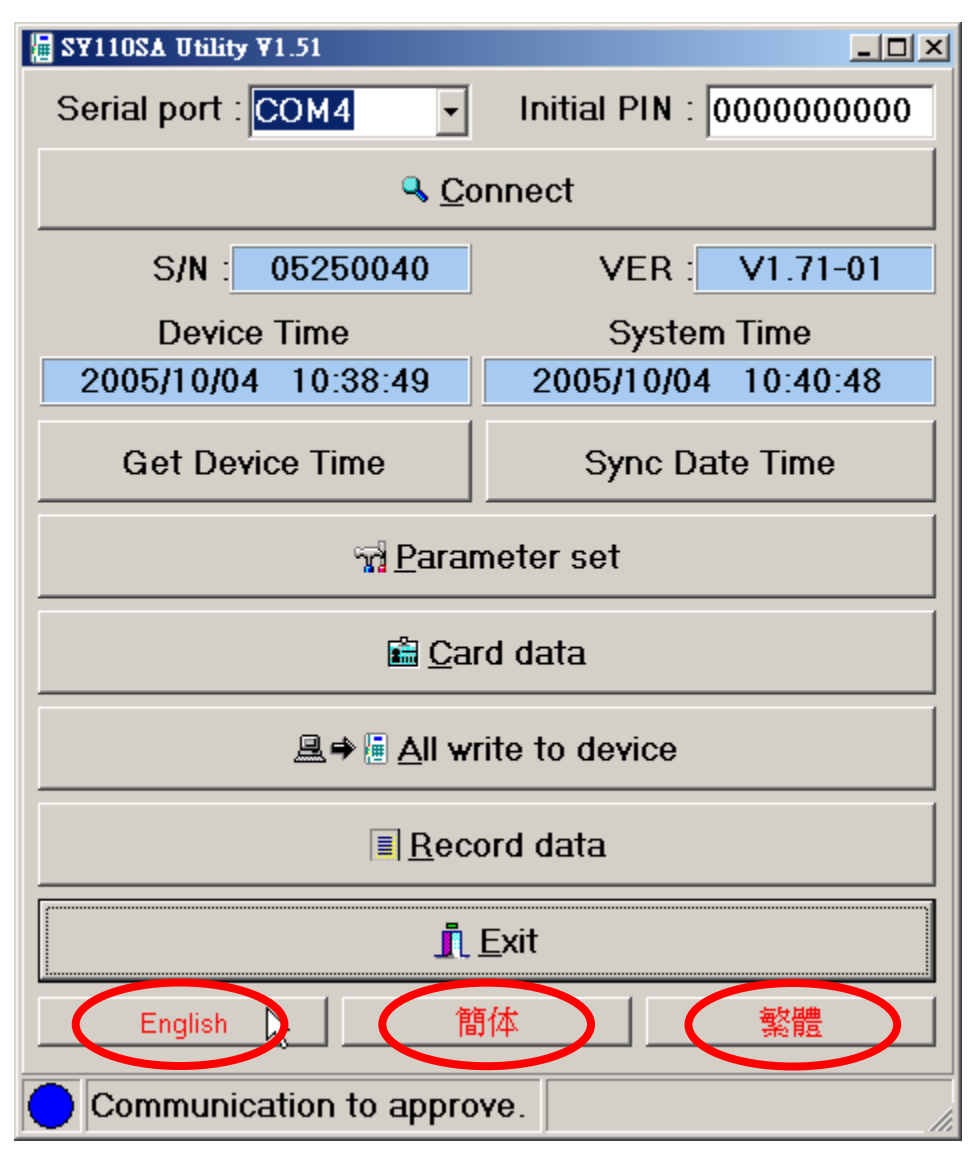